Machine Translated by Google

رزرو صادرات - (GC)لغو

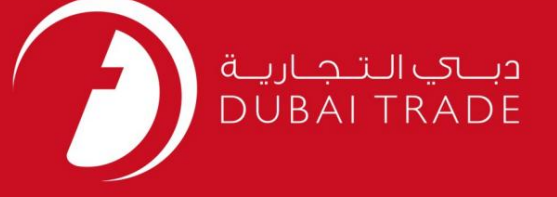

# رزرو صادرات - (GC)لغو DP World دفترچه راهنمای کاربر

اطلاعات حق چاپ

حق چاپ 2009 ©توسط تجارت دبی. تمامی حقوق محفوظ است این سند و تمامی پیوست های ذکر شده در آن متعلق به تجارت دبی می باشد. این سند فقط باید توسط اشخاص مجاز توسط تجارت دبی به منظور انجام تعهدات خود تحت یک قرارداد خاص با تجارت دبی مورد استفاده قرار گیرد.

کپی، چاپ، افشای غیرمجاز این سند به شخص ثالث و ارسال این سند به هر مقصد دیگر توسط هر رسانه ای، اقدامی و موجوع اقدامات قانونی مناسب می شود.

اعلانسند کنترل

این یک سند کنترل شده است. دسترسی غیرمجاز، کپی کردن، تکثیر و استفاده برای هدفی غیر از آنچه که در نظر گرفته شده است، ممنوع است. این سند در رسانه های الکترونیکی نگهداری می شود. هر کپی سختی از آن کنترل نشده است و ممکن است آخرین نسخه از آخرین نسخه موجود با DUBAI TRADEمطمئن شوید.

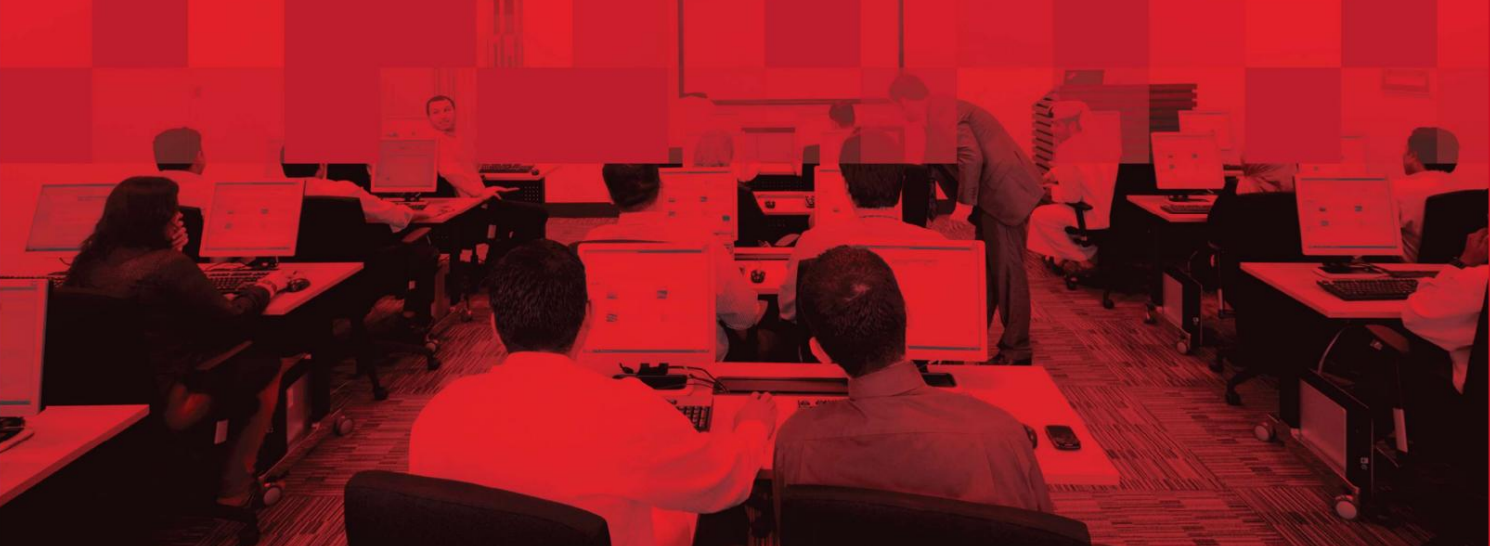

رزرو صادرات - (GC)لغو

### جزئیات سند

#### اطلاعات سند

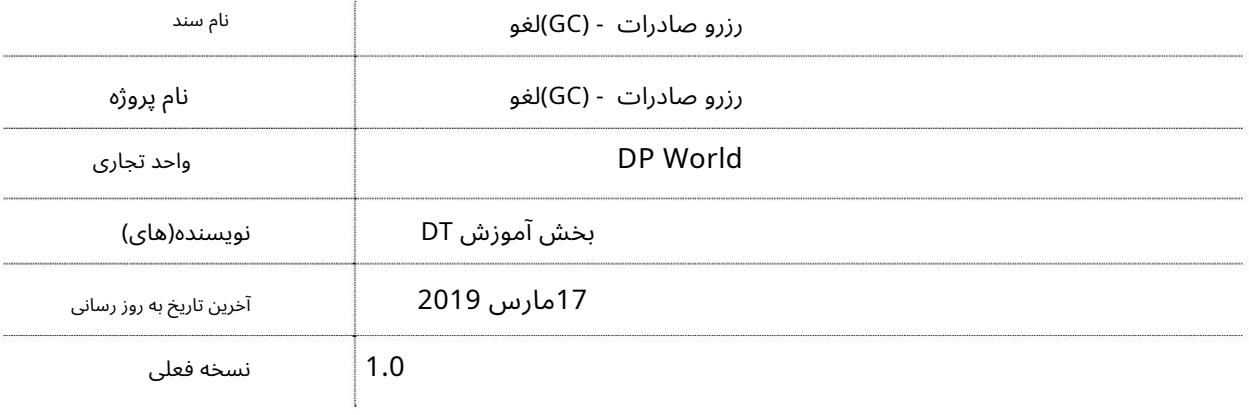

## تاریخچه ویرایشهای

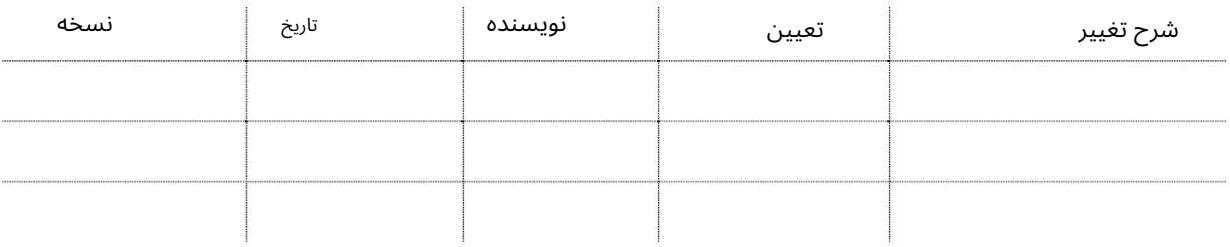

### تاریخچه تایید

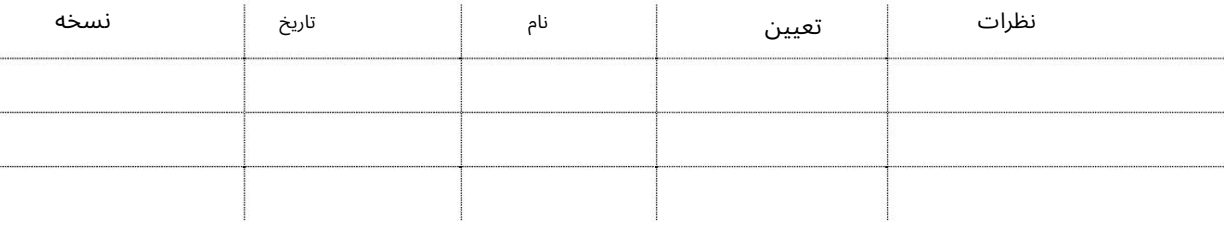

توزیع

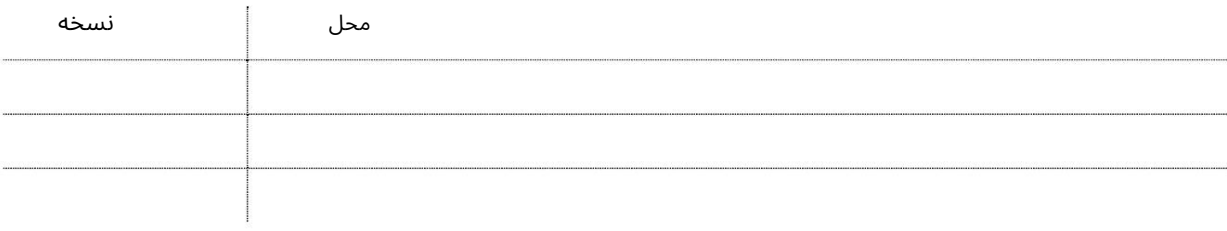

# رزرو صادرات - (GC)لغو

این سرویس به نمایندگان حمل و نقل امکان می دهد رزروهای صادراتی را برای بار عمومی لغو کنند

جهت یابی:

.1ورود به دبی تجارت

2.به Cancelبروید

برویدExport Booking Cancel (GC) سبه سپ3.

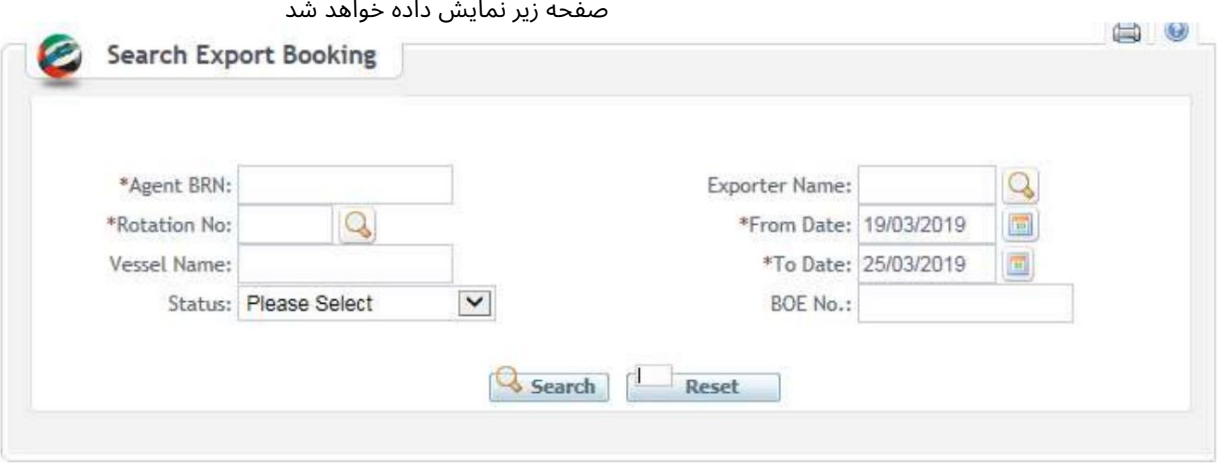

رو ش:

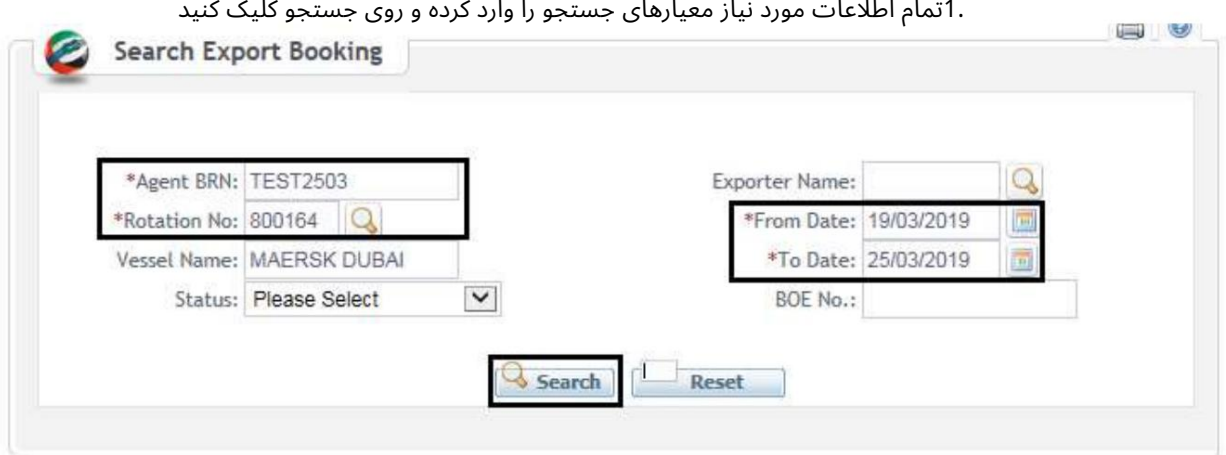

توجه: حداکثر جزئیات اختیاری را برای نتایج دقیق تر وارد کنید

| <b>Export Booking List</b>              |                               |                |               | صفحه زیر نمایش داده خواهد شد |                    |             |                                    |        |
|-----------------------------------------|-------------------------------|----------------|---------------|------------------------------|--------------------|-------------|------------------------------------|--------|
| Agent BRN ETA                           | <b>Vessel Name</b>            | Rotation<br>No | Trade<br>Type | Port of<br>Destination       | Direct<br>Loading? | Status      | Cargo<br>Received Action<br>Status |        |
| 15-Aug-2016<br><b>TEST2503</b><br>15:15 | <b>MAERSK</b><br><b>DUBAI</b> | 800164         | <b>EXPORT</b> | <b>LUANDA</b>                | No                 | Approved No |                                    | Cancel |

```
رزرو صادرات - (GC)لغو
```
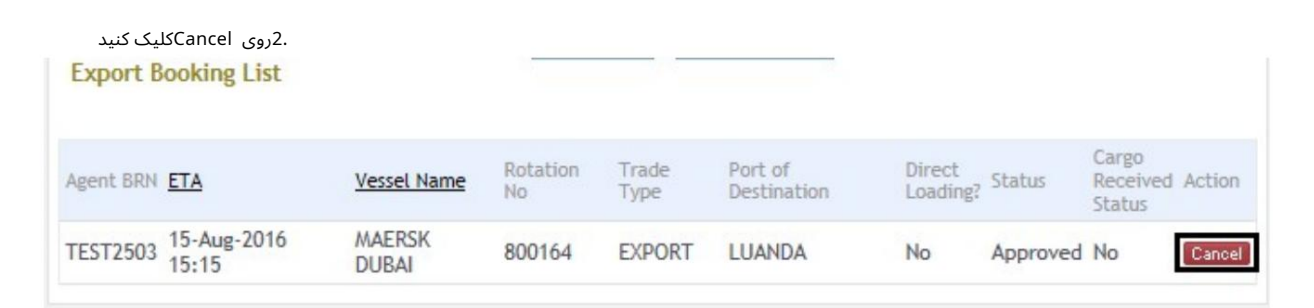

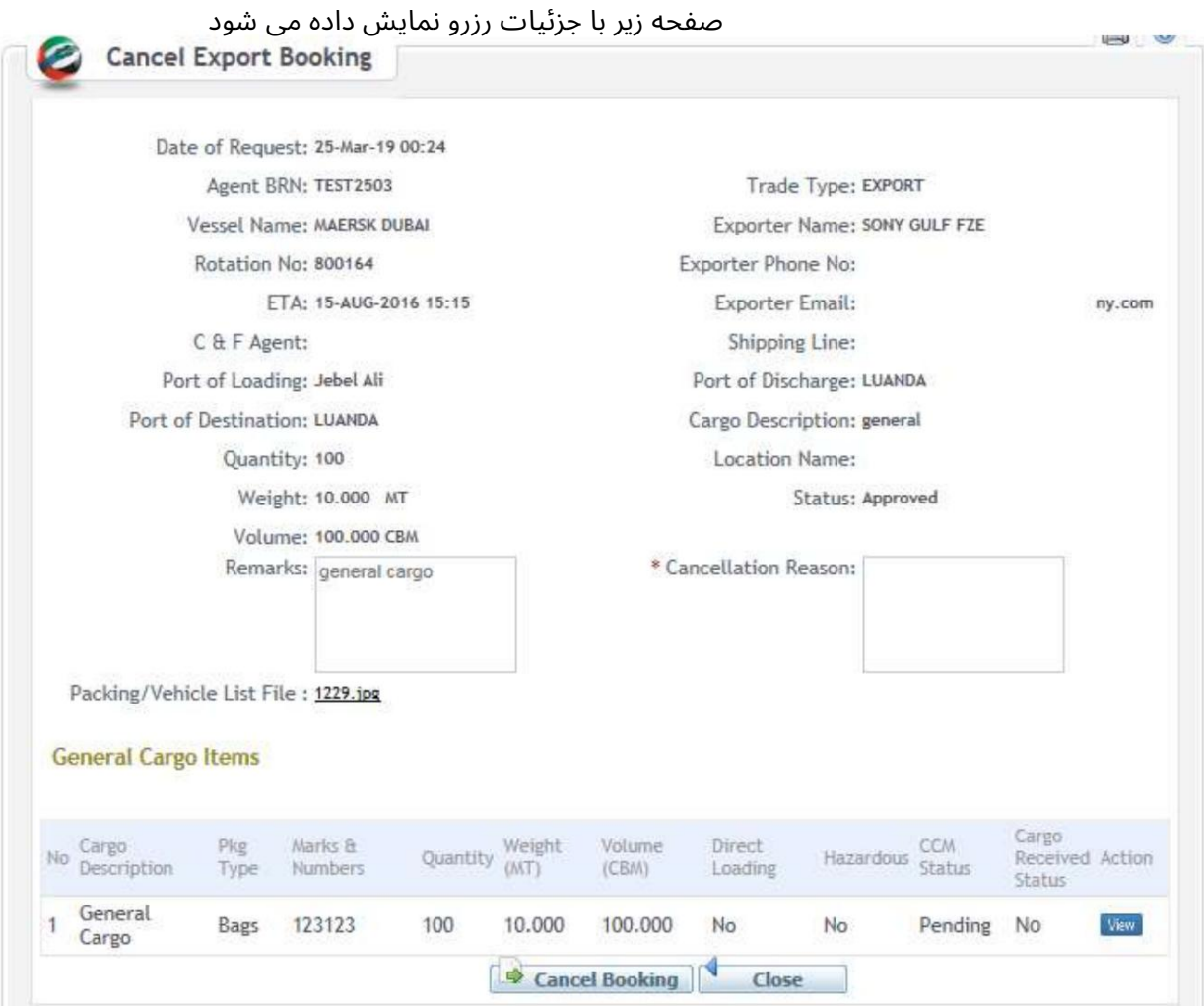

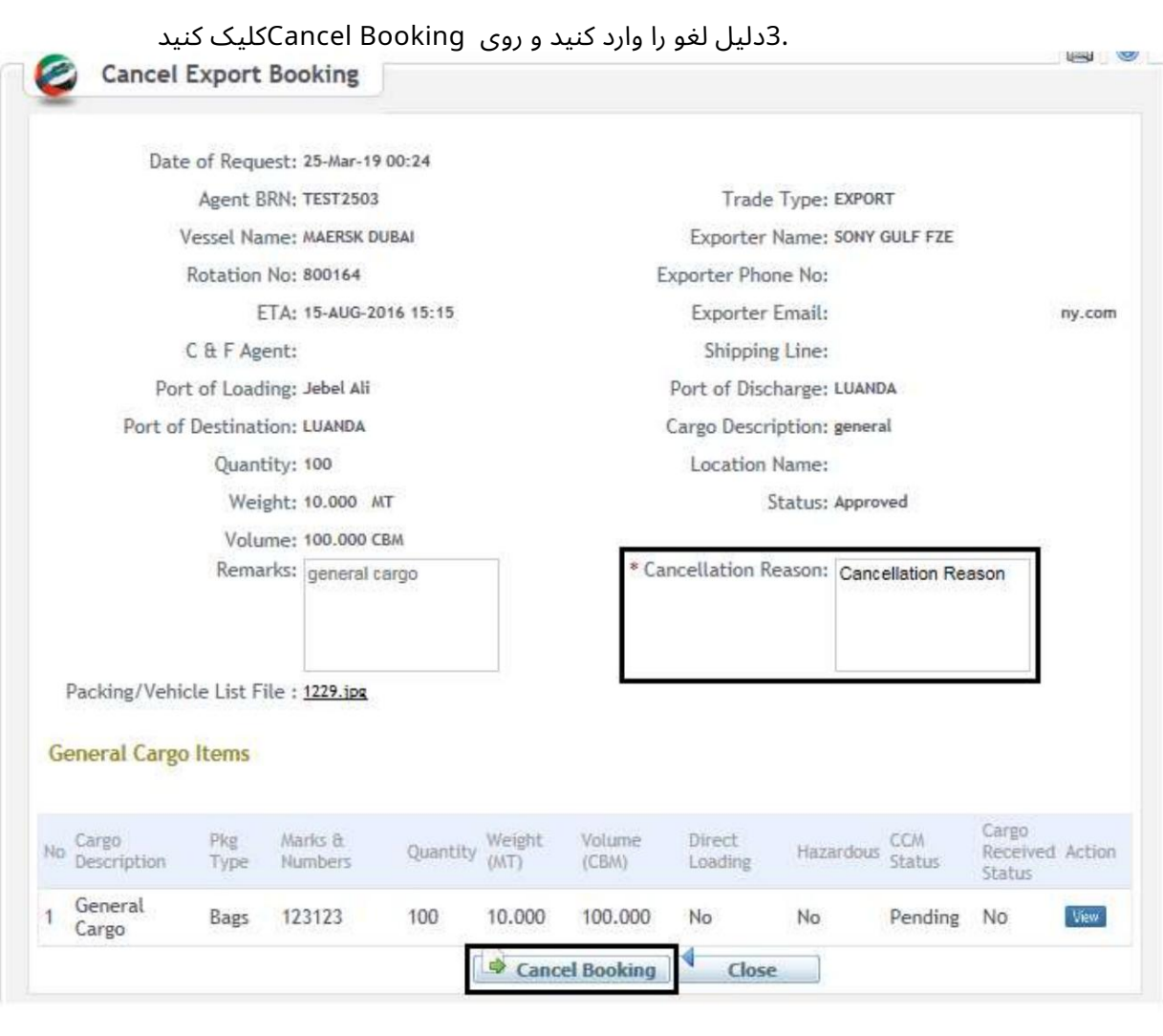

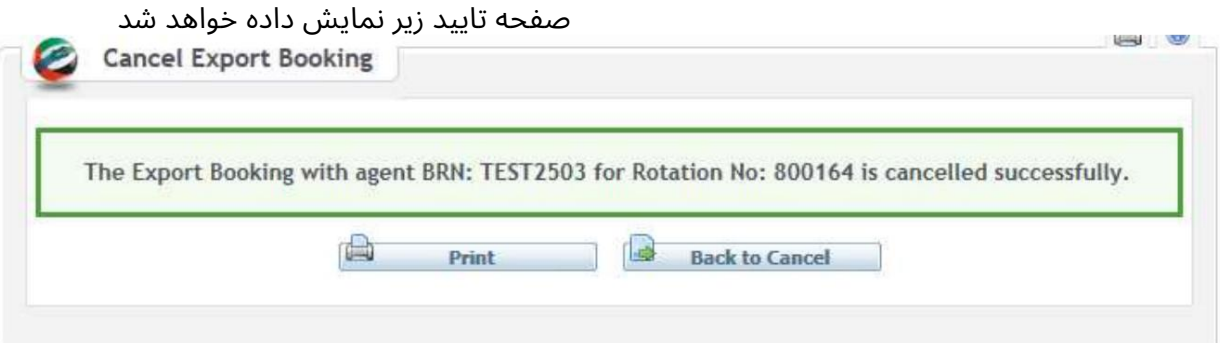

رزرو صادرات - (GC)لغو

رزرو صادرات - (GC)لغو

اعتبار دستورالعمل ها را وارد کنید. از منوی کشویی Event Actionوا انتخاب کنید

www.dubaitrade.ae